### **Ausführung**

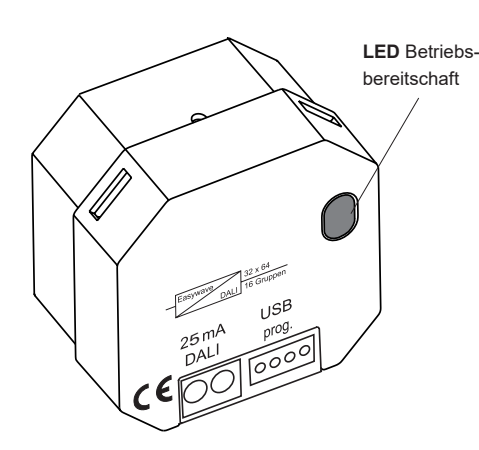

# **RGD02E5008-01**

# **Technische Daten**

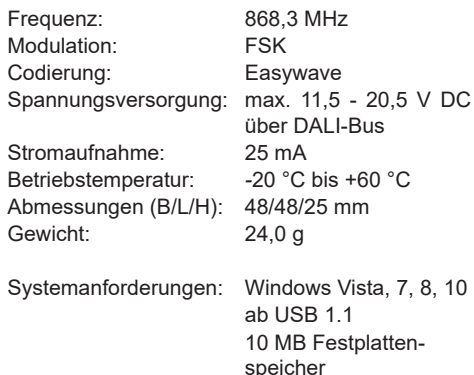

### **Lieferumfang**

Easywave-Dali-Gateway RGD02, Bedienungsanleitung

# **Bestimmungsgemäßer Gebrauch**

Das Gerät darf ausschließlich als Gateway zwischen Easywave-Sendern und DALI-Endgeräten genutzt werden (DALI: Digital Adressable Lighting Interfaces).

Der Hersteller haftet nicht für Schäden, die durch unsachgemäßen oder bestimmungsfremden Gebrauch entstehen.

# **Sicherheitshinweise**

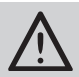

Bevor Sie das Gerät in Betrieb nehmen, lesen Sie bitte diese Anleitung sorgfältig durch!

Beachten Sie geltende Gesetze, Normen und Vorschriften sowie die Herstellerhinweise der zu schaltenden Geräte!

Lassen Sie nicht funktionierende Geräte vom Hersteller überprüfen!

Nehmen Sie keine eigenmächtigen Veränderungen am Gerät vor!

# **Funktion**

Das Easywave-Dali-Gateway RGD02 ermöglicht die Ansteuerung von DALI-Endgeräten durch bis zu 32 Easywave Sender.

Es können acht beliebige DALI-Funktionen individuell konfiguriert werden. Hierbei können sowohl der Name der Funktion, der gewünschte Modus und auch die Adresse des anzusteuernden DALI-Gerätes frei definiert werden.

Jeder Taste eines eingelernten Senders kann anschließend eine dieser acht Funktion zugeordnet werden

# **Verfügbare Modi (Betriebsarten):**

- DIMMEN 2-Tast-Bedienung
- EIN/AUS 2-Tast-Bedienung
- DIMMEN 1-Tast-Bedienung
- EIN/AUS 1-Tast-Bedienung
- SZENE aufrufen
- SPRINGE durch Szenen
- TOTMANN 1-Tast-Bedienung
- Fester Dimmwert

### **Adressierung**

DALI-Geräte können individuell im Bereich 0-63 adressiert werden.

Eine Adressierung von Gruppen ist im Bereich 0-15 möglich.

Das gleichzeitige Ansteuern ALLER im DALI-Bus befindlichen Geräte (Broadcast) ist ebenfalls möglich.

Werksseitig sind bereits acht Funktionen, alle im Broadcast-Modus, voreingestellt. Diese können jedoch jederzeit beliebig geändert oder überschrieben werden.

## **Inbetriebnahme**

Schließen Sie das RGD02 mit den DALI-Klemmen an den DALI-Bus an. Die Polung ist nicht relevant.

**Hinweis**: Die LED am RGD02 muss grün leuchten. Leuchtet die LED nicht, ist keine ausreichende Spannungsversorgung über den Bus vorhanden.

Das Gateway ist betriebsbereit, sowie es an einen DALI-Bus angeschlossen ist.

Um das RGD02 Easywave-DALI-Gateway konfigurieren zu können, wird zwingend das Inbetriebnahmekabel RGD-ACC-01, (inkl. "RGD02 Konfigurator") benötigt. Dies ist nicht Bestandteil des Lieferumfanges und muss separat bestellt werden.

Folgen Sie den Anweisungen unter "Verbindung zum PC", um das Gateway mit dem PC zu verbinden.

## **Installation des RGD02 Konfigurators**

Legen Sie die Autostart-CD "Easywave-DALI-Gateway" in das CD-Laufwerk ihres Computers ein. Starten Sie das Installationsprogramm für den RGD02 Konfigurator und folgenden Sie den Anweisungen im Setup-Menü.

Die Installationsdateien können auch von unserer Webseite heruntergeladen werden: *www.eldat.de/ produkte/schnittstellen/rgd02e\_de.html*

# **Verbindung zum PC**

1. Schließen Sie das RGD02 Gateway an den DALI-Bus an.

**Hinweis**: Das RGD02 muss während der gesamten Konfiguration mit dem DALI-Bus verbunden und mit Spannung versorgt sein!

- 2. Verbinden Sie den USB-Stecker des RGD-ACC-01 Inbetriebnahmekabels mit einem freien USB-Anschluss an Ihrem Laptop/PC.
- 3. Stecken Sie die andere Seite des Inbetriebnahmekabels auf die Buchse "USB prog" des RGD02 Gateways. Der Anschluss ist verpolungssicher.
- 4. Starten Sie das Programm "RGD02 Konfigurator".
- 5. Klicken Sie im "RGD02 Konfigurator" auf die Schaltfläche "Verbinden".

**Hinweis**: Der Status der Verbindung muss im unteren Bereich auf **O Online** wechseln!

Sie können jetzt mit der Konfiguration des RGD02 beginnen (siehe Seite 3, "Programmierung des Gateways mit dem RGD02-Konfigurator").

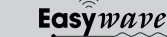

# **Das Programmfenster**

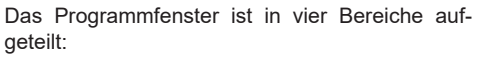

# **Menüleiste**

Hier finden Sie alle Menüs und Buttons für die Konfiguration des RGD02-DALI-Gateways. Der Verbindungsaufbau, alle Lese-/Schreiboperationen, das Sender-Management und die Konfiguration der Funktionen werden von hier aus gesteuert.

# **Liste der bekannten Sender**

In diesem Bereich werden alle, bereits in das Gateway eingelernten, Sender und deren Bezeichnung angezeigt. Das Umbenennen und Löschen von eingelernten Sendern erfolgt in diesem Bereich.

### **Tastenzuweisung**

Im Bereich "Tastenzuweisung" kann jeder Taste eines eingelernten Senders ein individueller Name, sowie eine der 8 frei konfigurierbaren Funktionen zugewiesen werden.

### **Statusleiste**

Im untersten Bereich des Programmfensters wird der aktuelle Status der Verbindung angezeigt.

"Online" angezeigt.

# **Menüpunkt - Datei**

## **Verbinden**

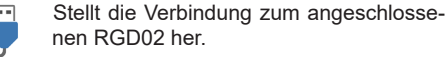

nen RGD02 her. Bei einem erfolgreichen Verbindungsaufbau wird in der Statusleiste der Status

#### **Trennen**

Trennt die Verbindung zum angeschlossenen RGD02.

In der Statusleiste wechselt der Status auf "Offline".

# **Konfiguration übertragen**

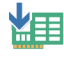

Überträgt die aktuelle Konfiguration zum RGD02. Es werden alle Einstellungen, inkl. Bezeichnung der Sender, zugewiesener Funktionen und Tastenbezeichnungen übertragen.

Eine bereits auf dem RGD02 vorhandene Konfiguration wird überschrieben!

**Hinweis**: Die Konfiguration muss nach jeder Änderung an den Funktionen, Tastenzuweisungen und nach dem Einlernen neuer Sender übertragen werden um wirksam zu sein!

### **Konfiguration auslesen**

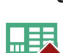

Liest die aktuelle Konfiguration des RGD02 aus. Alle nicht gespeicherten Änderungen im Programm werden mit der Konfiguration des angeschlossenen RGD02 überschrieben, auch wenn diese leer sein sollte!

Wird automatisch bei jedem Verbindungsaufbau durchgeführt.

# **Beenden**

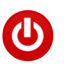

Trennt die Verbindung zum angeschlossenen RGD02 und beendet das Programm.

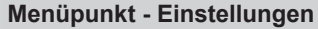

# **Werkseinstellungen**

Stellt die Werkseinstellungen des RGD02 馬民 wieder her.

> Alle eingelernten Sender werden gelöscht und der Auslieferungszustand wieder hergestellt.

### **Funktionen konfigurieren**

des Gateways").

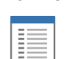

d.

Ruft das Fenster "DALI Funktionen" auf. Hier können die 8 verfügbaren Funktionen umbenannt, ein neuer Modus für die Funktion festgelegt und die anzusteuernde Adresse für jede Funktion geändert werden. (s. Seite 3, "Programmierung

**Hinweis**: Wenn Sie Änderungen an bereits verwendeten Funktionen vornehmen, muss die Konfiguration im Hauptbildschirm neu übertragen werden!

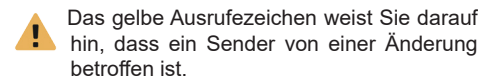

Kontrollieren Sie die Funktionszuweisung der zugehörigen Taste und übertragen Sie die Konfiguration anschließend auf das RGD02!

Dies ist auch nötig, wenn Sie die vorgeschlagene Zuweisung nicht ändern!

### **Neuen Sender hinzufügen**

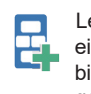

Lernt einen neuen Sender in das Gateway ein. Dem Sender kann anschließend eine, bis zu 32 Zeichen lange, Bezeichnung zugewiesen werden. Die Bezeichnung wird zusammen mit dem eingelernten Sender

auf dem Gateway gespeichert. Es können bis zu 32 Sender eingelernt

werden.

**Hinweis**: Änderungen werden nur nach einem Übertragen der Konfiguration übernommen!

### **Sender umbenennen**

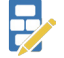

Ändert die Bezeichnung eines eingelernten Senders.

 $\Box$ 

Wählen Sie zunächst den gewünschten Sender aus der "Liste der bekannten Sender" und klicken anschließend auf "Sender umbenennen" um ihn umzubenennen. Alternativ können Sie diesen Menüpunkt auch über einen Rechtsklick auf den gewünschten Sender erreichen.

Änderungen werden nur nach einem Übertragen der Konfiguration übernommen!

### **Sender suchen**

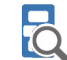

Überprüft, ob ein bestimmter Sender eingelernt ist und markiert ihn in der "Liste der bekannten Sender".

### **Sender löschen**

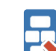

Löscht den ausgewählten Sender aus dem Gateway.

Alternativ können Sie diesen Menüpunkt auch über einen Rechtsklick auf den gewünschten Sender erreichen.

## **Menüpunkt - Sprache**

#### **Deutsch**

Stellt die Programmsprache auf Deutsch um. Standardmäßig wird die Sprache des Betriebssystems verwendet.

### **Englisch**

Stellt die Programmsprache auf Englisch um. Standardmäßig wird die Sprache des Betriebssystems verwendet.

## **Menüpunkt - Hilfe**

# **Über**

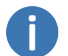

Zeigt Informationen über die Programmversion und den Hersteller an.

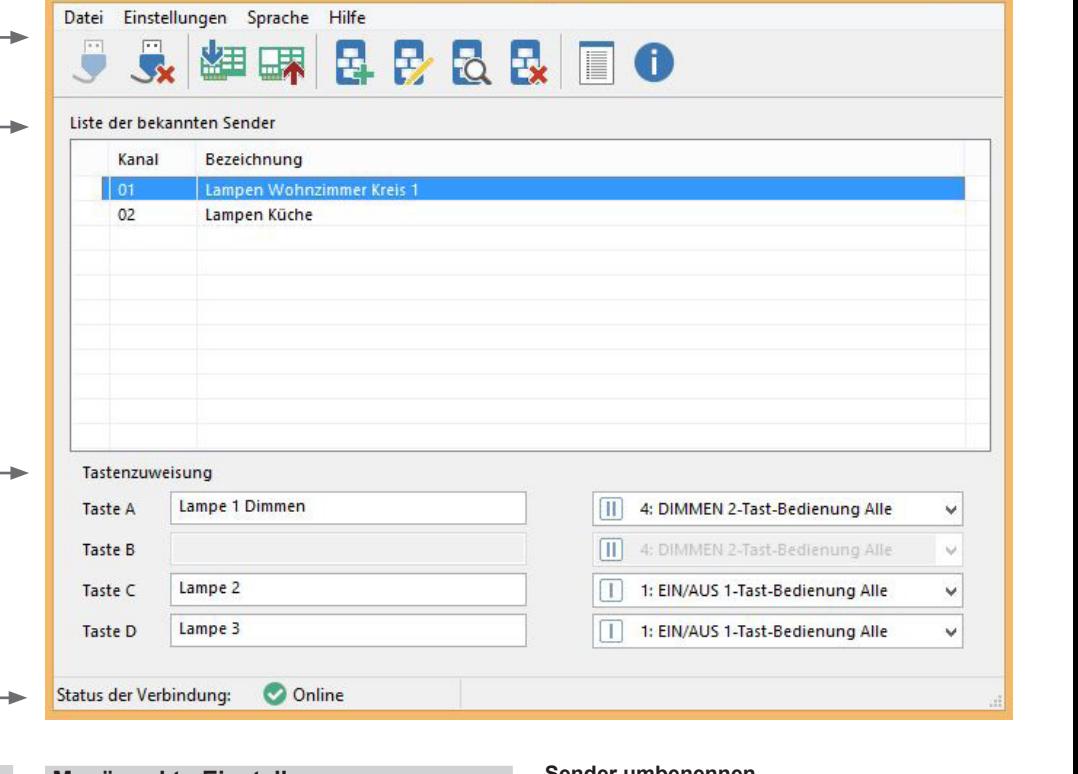

RGD02 Konfigurator

# **Programmierung des Gateways mit dem RGD02-Konfigurator**

# **1. Konfigurieren der Funktionen**

Im ersten Schritt müssen die acht vorhandenen DALI-Funktionen an die vorliegende Installation angepasst werden.

Hierbei werden der gewünschte Modus, sowie die gewünschte DALI-Adresse für jede Funktion individuell festgelegt.

Von Werk aus sind bereits acht Funktionen mit verschiedenen Modi als Broadcast vordefiniert. Diese können jederzeit geändert werden.

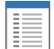

Öffnen Sie mit diesem Symbol oder über das Menü "Einstellungen"/"Funktionen konfigurieren" das Fenster "DALI Funktionen".

**DALL Funktionen** Datei Funktionen 粗压 M Funktionen der DALI-Brücke Bezeichnung Verwendet  $#$ EIN/AUS 1-Tast-Bedienung Alle  $6x$  $\overline{2}$ EIN/AUS 2-Tast-Bedienung Alle  $\overline{0}x$ 3 DIMMEN 1-Tast-Bedienung Alle  $0x$ DIMMEN 2-Tast-Bedienung Alle  $\overline{2x}$  $\overline{4}$  $\overline{5}$ TOTMANN 1-Tast-Bedienung Alle  $0x$ DIMMEN 25% Alle  $6$  $0x$  $\overline{z}$ DIMMEN 75% Alle  $0x$  $\overline{8}$ SZENEN 0-15 Alle  $0x$ Schließen

In diesem Fenster werden die acht frei konfigurierbaren Funktionen und wie oft diese zurzeit verwendet werden angezeigt.

Mit einem Rechtsklick auf eine der acht Funktionen können Sie der Funktion entweder einen **festen Dimmwert** zuweisen oder das Dialog-Fenster "**DALI-Funktion**" öffnen:

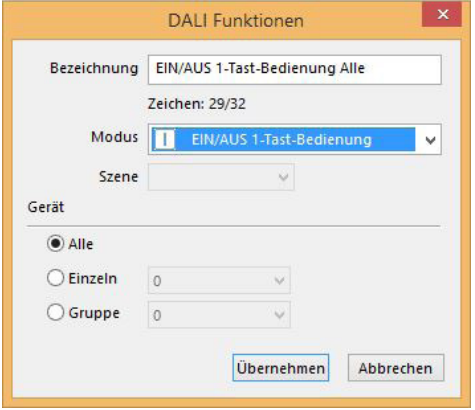

In diesem Fenster können Sie folgende Parameter der gewählten Funktion festlegen:

- Bezeichnung der Funktion (max. 32 Zeichen)
- Modus (siehe "Verfügbare Modi")
- DALI-Gerät (Adresse)

Alle (Broadcast) Eine einzelne DALI-Adresse Eine Gruppenadresse

Klicken Sie auf "Übernehmen", um die Konfiguration abzuschließen und zum Fenster "DALI Funktionen" zurückzukehren.

Wiederholen Sie die Konfiguration für alle benötigten Funktionen

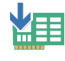

Haben Sie alle gewünschten Funktionen konfiguriert, übertragen Sie die Funktions-Konfiguration auf das Gateway, indem Sie auf "Übertragen zum RGD02" klicken!

Anschließend können Sie das Funktionsfenster durch Klick auf "Schließen" schließen.

### **Verfügbare Modi** (Betriebsarten)

### **DIMMEN** 2-Tast-Bedienung

In dieser Betriebsart können DALI-Geräte gezielt auf- und abgedimmt werden.

Mit einem kurzen Tastendruck werden die Verbraucher auf 100% eingeschaltet bzw. auf 0% ausgeschaltet.

Ein langer Tastendruck dimmt die Verbraucher AUF bzw. AB.

# **EIN/AUS** 2-Tast-Bedienung

Die angesteuerten DALI-Geräte werden gezielt EIN- bzw. AUS-geschaltet.

### **DIMMEN** 1-Tast-Bedienung

Angesteuerte DALI-Geräte werden mit ein und derselben Sendertaste im Wechsel AUF- und ABgedimmt.

Mit einem kurzen Tastendruck werden die Verbraucher im Wechsel auf 100% EIN-geschaltet bzw. auf 0% AUS-geschaltet.

Ein langer Tastendruck dimmt die Verbraucher im Wechsel AUF bzw. AB.

### **EIN/AUS** 1-Tast-Bedienung

Die DALI-Geräte werden mit ein und derselben Sendertaste im Wechsel EIN- und AUS-geschaltet.

### **SZENE aufrufen** (1-Tast-Bedienung)

Es wird eine, im DALI-Gerät zu hinterlegende, Szene angesteuert. Die gewünschte Szene (0- 15) muss im Dropdown-Menü "Szene" festgelegt werden.

#### **SPRINGE durch Szenen** (1-Tast-Bedienung)

Es wird mit jedem Tastendruck, in einem vorher definierten Szenen-Bereich, eine Szene weiter gesprungen.

Der Bereich wird im Dropdown-Menü "Szene" festgelegt, beginnt grundsätzlich bei Szene 0 und endet bei maximal Szene 15.

# **TOTMANN** 1-Tast-Bedienung

Die angesteuerten DALI-Geräte werden für die Dauer der Senderbetätigung (max. 36s) eingeschaltet.

### **Fester Dimmwert** (1-Tast-Bedienung)

Es wird ein fester prozentualer Dimmwert an die adressierten DALI-Geräte übertragen.

Der Wert kann in 1er-Schritten frei zwischen 0% und 100% festgelegt werden.

Dieser Modus wird in einem separaten Fenster konfiguriert, kann sonst aber wie jede andere Funktion auch verwendet werden.

### **Konfigurationen importieren/exportieren**

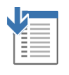

Über die Schaltflächen Exportieren in Datei können Sie Konfigurationen der Funktionen für die spätere Verwendung speichern.

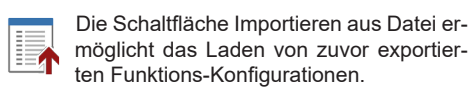

Die Konfigurationsdaten finden Sie im Ordner "Eigene Dateien" / "Eigene Dokumente", im Unterordner: *\ELDAT\RGD02 Konfigurator\*

# **Funktionen zurücksetzen**

Wollen Sie die Funktionen auf die Werkseinstellungen zurücksetzen, wählen Sie im Menüpunkt "Funktionen" den Punkt "Funktionen zurücksetzen".

Es werden ausschließlich die Funktions-Einstellungen zurückgesetzt, die eingelernten Sender bleiben hierbei erhalten!

# **2. Sender einlernen**

Um Easywave-Sender für die Ansteuerung von DALI-Geräte nutzen zu können, müssen diese zunächst in das Gateway eingelernt werden.

Über den Menüpunkt "Neuen Sender hinzufügen" können Sie das Gateway in den Lernmodus versetzen. Es erscheint folgender Dialog:

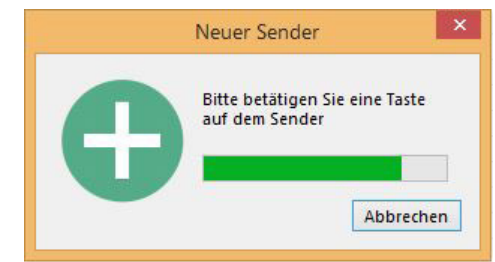

Sie haben jetzt ca. 30 Sekunden Zeit, um eine Taste des einzulernenden Senders zu betätigen. War der Einlernvorgang erfolgreich, werden Sie aufgefordert eine Bezeichnung für den Sender einzugeben.

Nachdem Sie auf "Übernehmen" geklickt haben, wird der neue Sender in der "Liste bekannter Sender" aufgeführt und den Tasten des Senders kann eine Funktion zugewiesen werden.

### **3. Tastenzuweisung**

Nachdem ein Sender neu angelegt wurde, wird allen Tasten des Senders automatisch die Funktion mit der Nummer 1 zugeordnet.

Um diese Zuordnung zu ändern, wählen Sie den Sender in der "Liste der bekannten Sender" mit der Maus aus.

Sie können nun die Zuordnung der einzelnen Tasten dieses Senders im Bereich "Tastenzuweisung" des Programmfensters ändern und benennen.

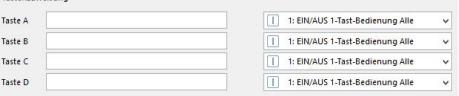

Jedem Tastencode (A,B,C+D) einer Easywave-Seriennummer kann eine andere, der acht zuvor konfigurierten Funktionen, zugewiesen werden.

Welche Taste welchen Tastencode aussendet, entnehmen Sie bitte der Bedienungsanleitung des jeweiligen Easywave-Senders.

Bitte beachten Sie, dass Funktionen mit der 2-Tast-Bedienung ausschließlich den Tastencodes A und C zugeordnet werden können. Die Tastencodes B und D werden automatisch zugeordnet.

Funktionen mit 2-Tast-Bedienung werden mit zwei senkrechten Strichen vor der jeweiligen Funktion markiert.

### **4. Konfiguration übertragen**

Um die vorgenommenen Einstellungen auf das Gateway zu übertragen, klicken Sie auf "Konfiguration übertragen".

## **Das Übertragen der Konfiguration ist unbedingt erforderlich, um eine ordnungsgemäße Funktion des Gateways zu gewährleisten!**

Dies muss sowohl nach dem Einlernen neuer Sender, dem Ändern von Tastenzuweisungen, als auch nach Änderungen an den Funktionen erfolgen!

Wurden bereits zugewiesene Funktionen geändert, wird dies im Hauptfenster durch das gelbe Ausrufezeichen vor den jeweiligen Kanälen und den Tasten selbst signalisiert. Überprüfen Sie in diesem Fall die zugewiesenen Funktionen und übertragen Sie anschließend die Konfiguration erneut auf das Gateway!

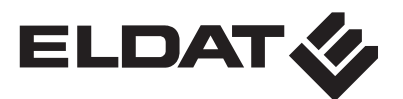

# **Allgemeine Hinweise**

**Entsorgungshinweise**

# **Altgeräte dürfen nicht mit dem Hausmüll entsorgt werden!**

Entsorgen Sie Altgeräte über eine Sammelstelle für Elektronikschrott oder über Ihren Fachhändler.

Entsorgen Sie das Verpackungsmaterial in die Sammelbehälter für Pappe, Papier und Kunststoffe.

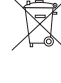

**Gewährleistung**

Innerhalb der gesetzlichen Garantiezeit beseitigen wir unentgeltlich Mängel des Gerätes, die auf Material- oder Herstellungsfehler beruhen, durch Reparatur oder Umtausch.

Die Garantie erlischt bei Fremdeingriff.

### **Konformität**

 $\mathsf{IC}\mathsf{E}$ 

Hiermit erklärt ELDAT GmbH, dass der Funkanlagentyp RGD02 der Richtlinie 2014/53/EU entspricht.

Der vollständige Text der EU-Konformitätserklärung ist unter der folgenden Internetadresse verfügbar: www.eldat.de

**Kundendienst**

Sollten trotz sachgerechter Handhabung Störungen auftreten oder wurde das Gerät beschädigt, wenden Sie sich bitte an Ihren Händler oder an den Hersteller.

# **ELDAT GmbH**

Im Gewerbepark 14 15711 Königs Wusterhausen Deutschland Telefon: + 49 (0) 33 75 / 90 37-310 Telefax: + 49 (0) 33 75 / 90 37-90 Internet: www.eldat.de E-Mail: info@eldat.de

> $D\overline{E}$ UM119690A 1017 DE UM119690A 1017